Previo a realizar el exámen extraordinario, el estudiante debe cancelar el pago respectivo. Esta gestión (pago) puede realizarse únicamente en las fechas establecidas para exámenes extraordinarios según calendario académico (www.upana.edu.gt)

**NOTA: REALIZAR GESTIÓN POR CADA CURSO REPROBADO EN EL CICLO ACTIVO.**

Ingresa al portal de estudiantes a través de tu correo institucional

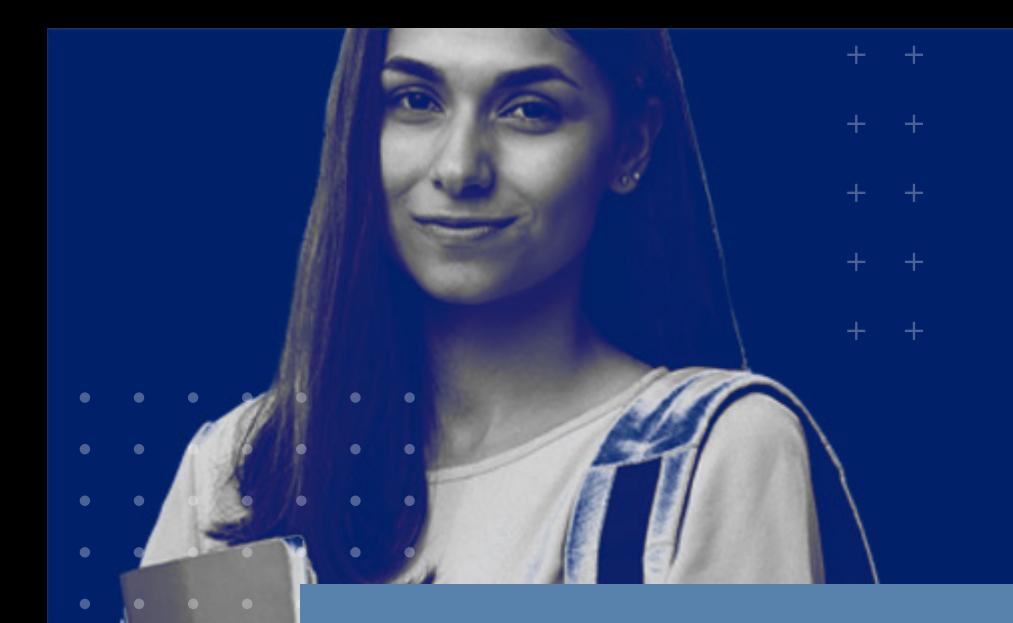

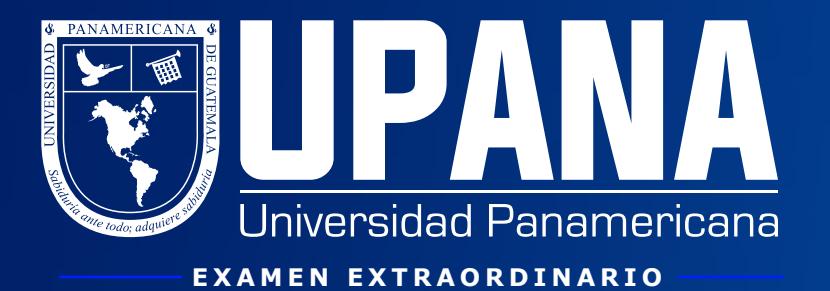

## **¿Cómo me asigno a un examen extraordinario?**

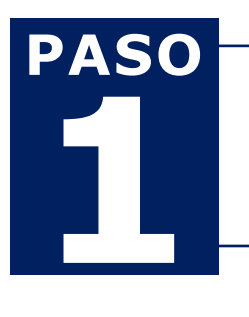

**PORTAL DE ESTUDIANTES**

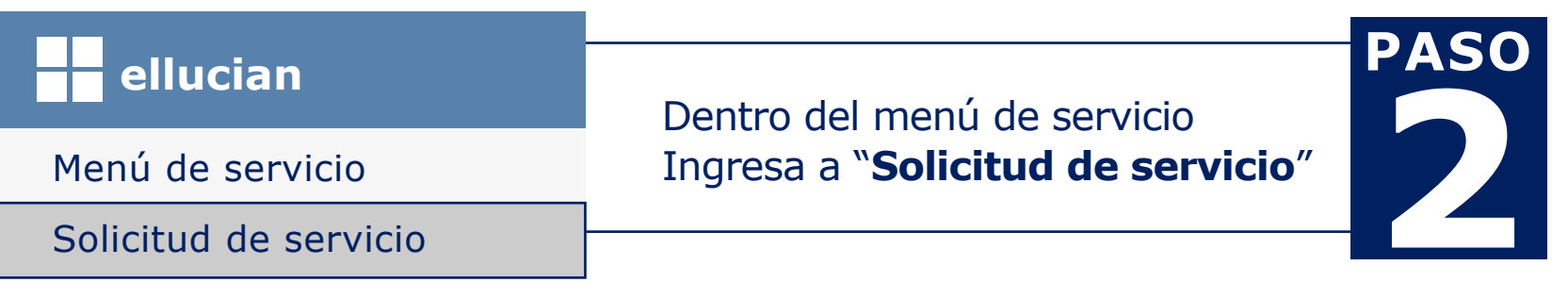

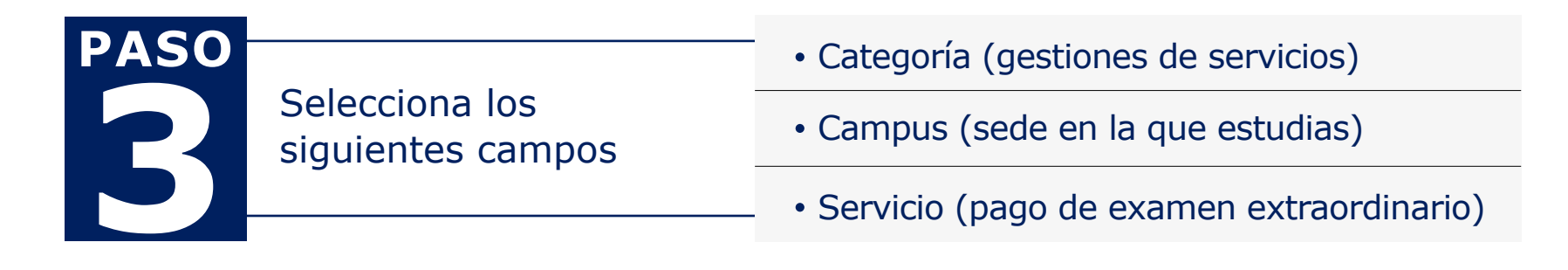

## Luego de leer los "**Términos y condiciones**", clic en continuar **4**

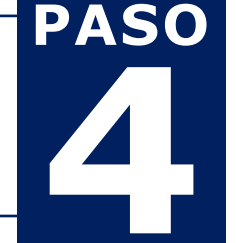

**clic en continuar**

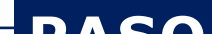

**clic en guardar**

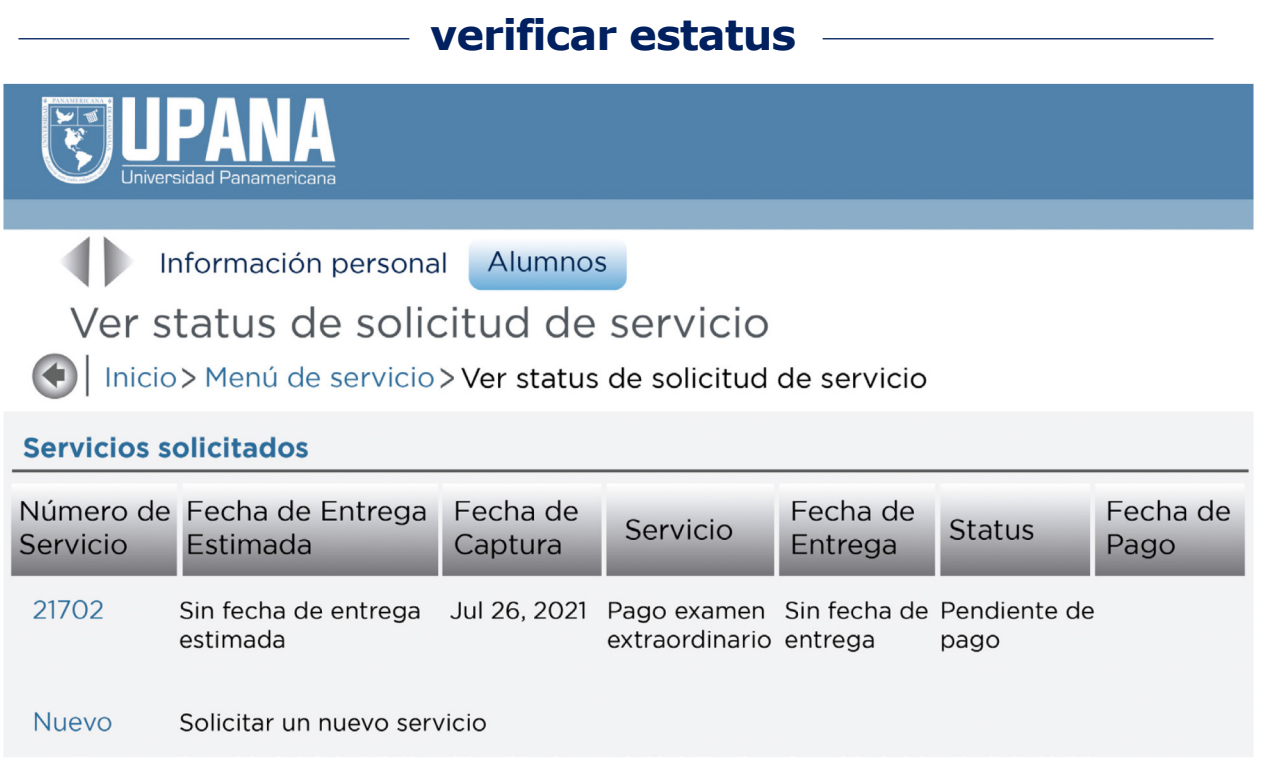

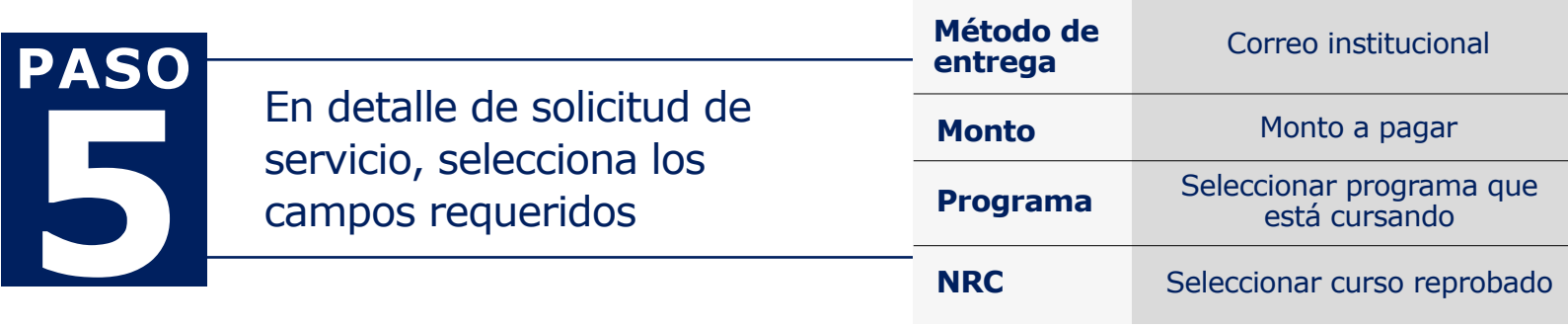

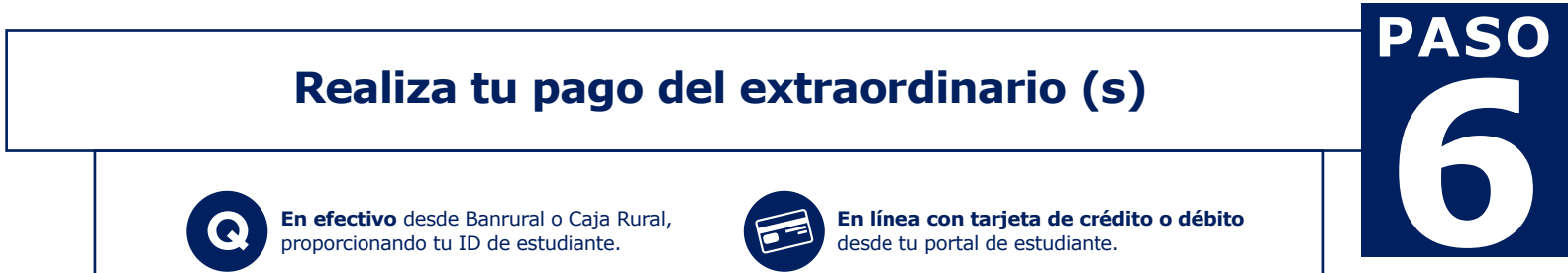

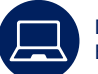

## **NOTA: DEBES REALIZAR UNA GESTIÓN POR CADA CURSO DEL QUE DESEES REALIZAR UN EXAMEN EXTRAORDINARIO**

**Por teléfono, llamando al 1779** y brindando los datos de tu tarjeta o solicitando un *Visalink* para pagar con tarjeta desde tu celular o correo institucional.

**En ventanillas de caja** en los campus de la región metropolitana y campus regionales, con tarjeta de crédito o débito.

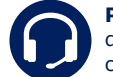

Desde tu banca virtual, disponible con Banrural y banco G&T Continental

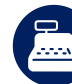

## **En caso de tener una consulta, comunícate al 1779 o envía un correo a info@upana.edu.gt**